# **Antivirus Software**

# **Basic Information**

Each device connected to the network of the Jade University must be protected by an appropriate antivirus software, which is being updated regularly. The use of any device without proper protection within the network of the Jade University is forbidden.

## **Protection of Devices**

### **Devices in the Computing Centre PC Rooms**

All devices in the PC rooms of the computing centre are automatically provided with an appropriate antivirus software.

### **Devices within the Network System of Computers**

Staff can download antivirus software provided through the computing centre via the software menu when using devices, which are integrated into the network system of computers. The computing centre ensures that the ideal and current version is always accessible.

### **Devices outside the Network System of Computers and Private Devices**

#### **Microsoft Windows**

When using a device, which is not integrated into the network system of computers, there is a possibility for members of the university to download antivirus software provided through the computing centre by going to X:\HRZ-Support\Sophos. The current license is valid for private devices of university members, too.

#### **Apple OS X and Linux**

There is also a proper antivirus software available for devices with Apple OS X or Linus. In this case, the licensing is not regulated across-the-board for all members of the university. That is why it is necessary to speak to the responsible colleagues of the computing centre. They will help and install the antivirus software for you, as long as terms of a license are met.

# **E-Mail Protection**

The computing centre uses effective filters to repel spam or viruses in e-mails. To be more specific, this is a system called Sophos Pure Message System, which is being updated multiple times a day.

As soon as an e-mail containing spam or viruses is directed at you and gets filtered, you will receive a "digest message" for information via e-mail. Alternatively, you can use the web interface under <https://mx1.hs-woe.de/>.

From: <https://hrz-wiki.jade-hs.de/> - **HRZ-Wiki**

Permanent link: **<https://hrz-wiki.jade-hs.de/en/services/antivirus/start>**

Last update: **2018/11/24 16:37**

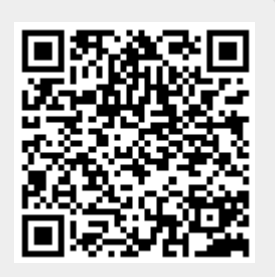